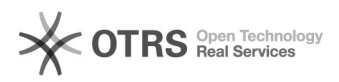

**FAQ Article Print**

## WooCommerce: Retouren-Sendungsnummer und -versanddienstleister aus WooCommerce per magnalister an OTTO Marktplatz übermitteln

03/07/2021 09:49:06

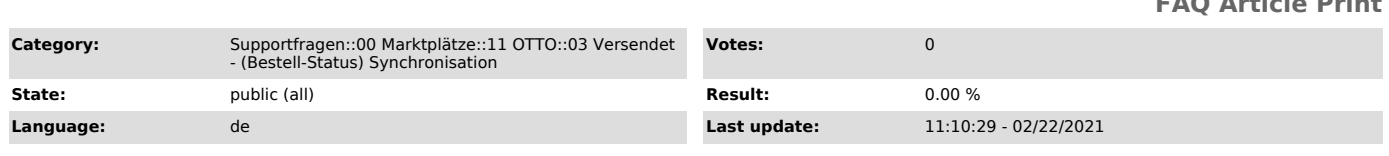

## *Keywords*

Otto Retouren-Versanddienstleister Retouren-Sendungsnummer Bestellstatus-Synchronisation

## *Frage (public)*

Wie kann ich die Retouren-Sendungsnummer und den entsprechenden Versanddienstleister aus WooCommerce per magnalister an OTTO übermitteln?

## *Lösung (public)*

Die Angabe einer Retouren-Sendungsnummer sowie des entsprechenden Versanddienstleisters ist auf dem OTTO Marktplatz verpflichtend.

In WooCommerce ist die Übermittlung der o.g. Informationen per magnalister Bestellstatus-Synchronisation möglich. Einstellungen dazu finden Sie in der<br>magnalister OTTO Konfiguration im Reiter "Bestellungen" -> "Bestellstatus:<br>Synchronisation (Webshop zu Marktplatz)": 1. "Optionen<br>Retouren-Versand "Bestellimport" einen Versanddienstleister aus der Liste. Es werden nur die Unternehmen angezeigt, die von OTTO unterstützt werden.

Diese Option bietet sich an, wenn Sie für OTTO Bestellungen immer den gleichen Retouren-Versanddienstleister nutzen möchten. b) Matching mit den Versanddienstleistern aus WooCommerce Versand-Modul Sie können die von OTTO unterstützten Retouren-Versanddienstleister mit den im WooCommerce Versandmodul angelegten Dienstleistern matchen.

Neue Versand-Tarife können Sie in WooCommerce unter "Einstellungen" -> "Versand" anlegen.

Diese Option bietet sich an, wenn Sie auf bestehende Versandkosten-Einstellungen aus dem WooCommerce Versandmodul zurückgreifen möchten. c) magnalister fügt ein "Custom Field" (individuelles Feld) in den<br>Bestellungen hinzu Wenn Sie diese Option wählen, fügt magnalister beim<br>Bestellimport ein "Custom Field" (individuelles Feld) bei der WooCommerce Bestellung hinzu. In dieses Feld können Sie den Retouren-Versanddienstleister eintragen.

Achten Sie darauf, dass die Schreibweise des Versanddienstleisters identisch zu der des OTTO Marktplatzes ist.

Diese Option bietet sich an, wenn Sie für OTTO Bestellungen unterschiedliche Retouren-Versanddienstleister nutzen möchten. 2. "Optionen Retouren-Sendungsnummer" Übermitteln Sie eine in Retouren-Sendungsnummer aus Ihren Bestellungen heraus an OTTO.

Gehen Sie dazu in Ihre jeweilige WooCommerce Bestellung. Dort können Sie die Retouren-Sendungsnummer in das dafür vorgesehene Textfeld eintragen.